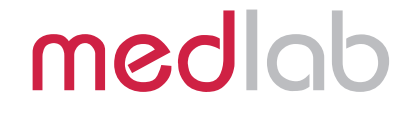

# Multiparameter OEM Board for Patient Monitors

# **MP01000**

Technical Manual

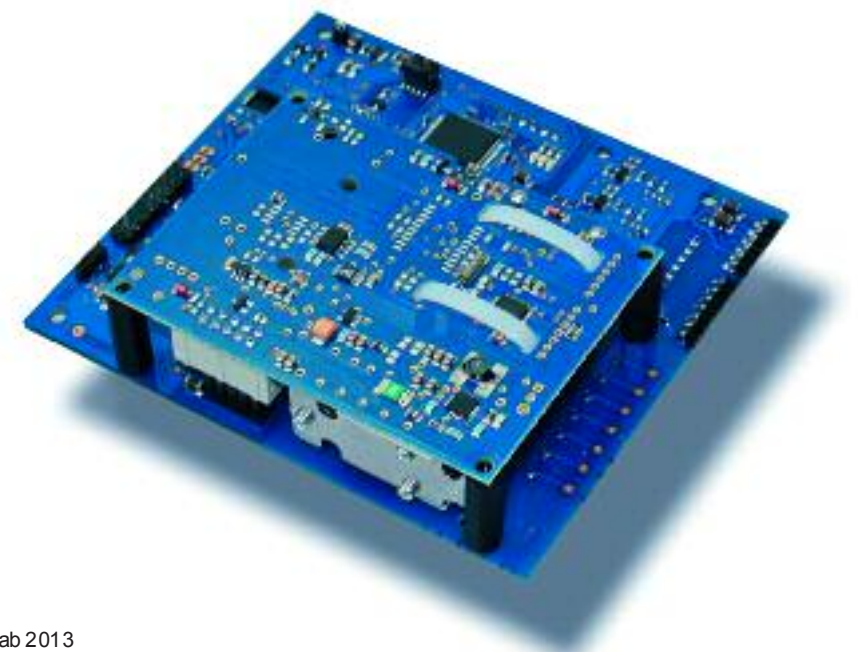

Copyright© Medlab 2013

Version 0.98

# **Medlab GmbH**

Helmholtzstrasse 1 76297 Stutensee/Karlsruhe Phone ++49 7244 741100 support@medlab.eu www.medlab.eu

# **Table of Content**

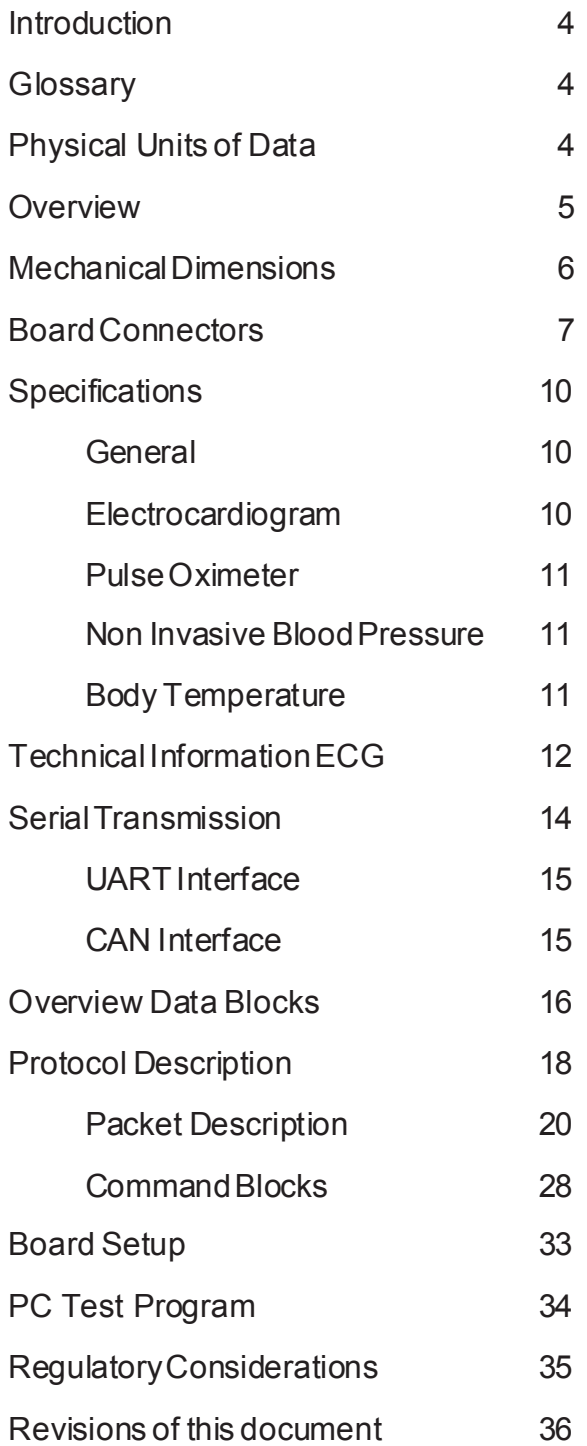

# **Introduction**

This document describes the hardware and the firmware interface of Medlab's multiparameter patient monitoring board, the MP01000.

The module can be used to construct a patient monitor to be used from neonate to adult, while concentrating on housing, design and user interface. The MP01000 handles the complete interface to the patient, in a safe and certifiable way.

The MP01000 is not a final medical product and carries no CE mark. The module will not hinder you to confirm with the current relevant standards, but also the part of the system added by the user has to be designed in a way, so that the complete product can be CE marked, FDA registered, or safety tested in a test lab.

# **Glossary**

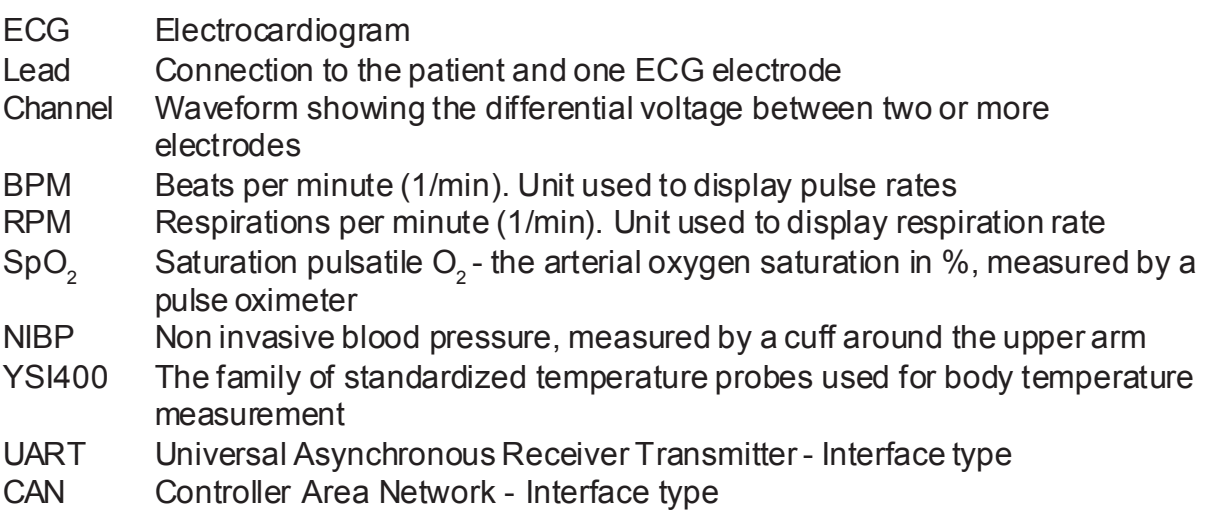

# Physical Units of Transmitted Data

Transmission speeds for the waves are indicated in Hz (sec-1). Scaling of ECGs is done in the units "cm/mV" for the Y-axis and in "mm/sec" for the Xaxis.

Standard values for the trace speed are 12.5 mm/sec, 25 mm/sec and 50 mm/sec. The amount of points needed to reach these speeds depend on the resolution of the user screen. For example, if one uses an LCD screen with a resolution of 4 dots/mm, a data rate of 100 Hz is needed to show the waveform with 25 mm/sec.

ECG amplitudes are typically indicated in  $m/mV$ . Since this is directly depending on the resolution of the screen the user is working on, the transmitted samples cannot be scaled like this, but instead fall into the range of 0-0xFF. It is within the responsibility of the user to scale the transmitted samples in a way so the waves displayed on his individual screen fit to the usual scales used in medicine, 0.5, 1, 2, and 4 cm/mV.

The amplification of the module in the different amplification stages is:

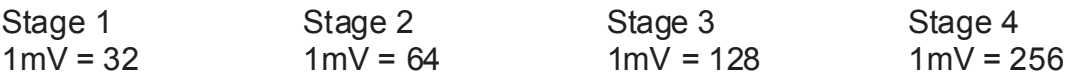

Respiration rate is transmitted in "rpm" (respirations per minute).

Pulse rate is transmitted in "bpm" (beats per minute).

Pressures for NIBP are transmitted in mmHg (1mmHg = 133,322 Pascal)

Temperatures are transmitted in 10\*°C, e.g. 388 equals 38.8 °C

# **Overview**

The MP01000 contains a five lead ECG, a pulse oximeter, a part for measuring a patient's arterial blood pressure, none-invasively, and a two channel thermometer.

The module can work with a five lead ECG cable to show 7 channels of ECG, with a four lead cable showing 6 channels, and with a three lead cable to show one channel of ECG. An advanced pulse detection algorithm is integrated.

The module measures the respiration rate of the patient using the impedance change between the electrodes.

When using a five lead cable, the module can output the following channels synchronously: I, II, III, aVR, aVL, aVF, C.

When using a four lead cable, the module can output the following channels synchronously: I, II, III, aVR, aVL, aVF.

When using a three lead cable, the module can output the following channels: I or II or III.

The non-invasive blood pressure measurement is done using a standard cuff, normally fitted on the left upper arm of the patient. There are six different cuff sizes available.

SpO<sub>2</sub> is measured using an optical transducer that is attached to the patient's finger. Medlab offers a complete family of transducers, reusable - and single use types, for adults and neonates.

Temperature is measured using standard YSI400 family temperature probes.

The MP01000 contains all patient-side electronics needed for a complete and small medical multi-parameter monitor.

The module communicates with a host over a bidirectional serial interface, either of UART or CAN type. The MP01000 receives commands from the host and streams the measured patient data back to the host microcontroller. Both sides of the protocol are block oriented and secured by a CRC checksum present in the data blocks.

Since the module generates a relatively large amount of data, a powerful 32 bit host microcontroller is required. For example, ARM Cortex M3 or Cortex M4 controllers are very well suited to receive and decode the data stream and also eventually control a user interface on a colour LCD or similar.

# Mechanical Dimensions

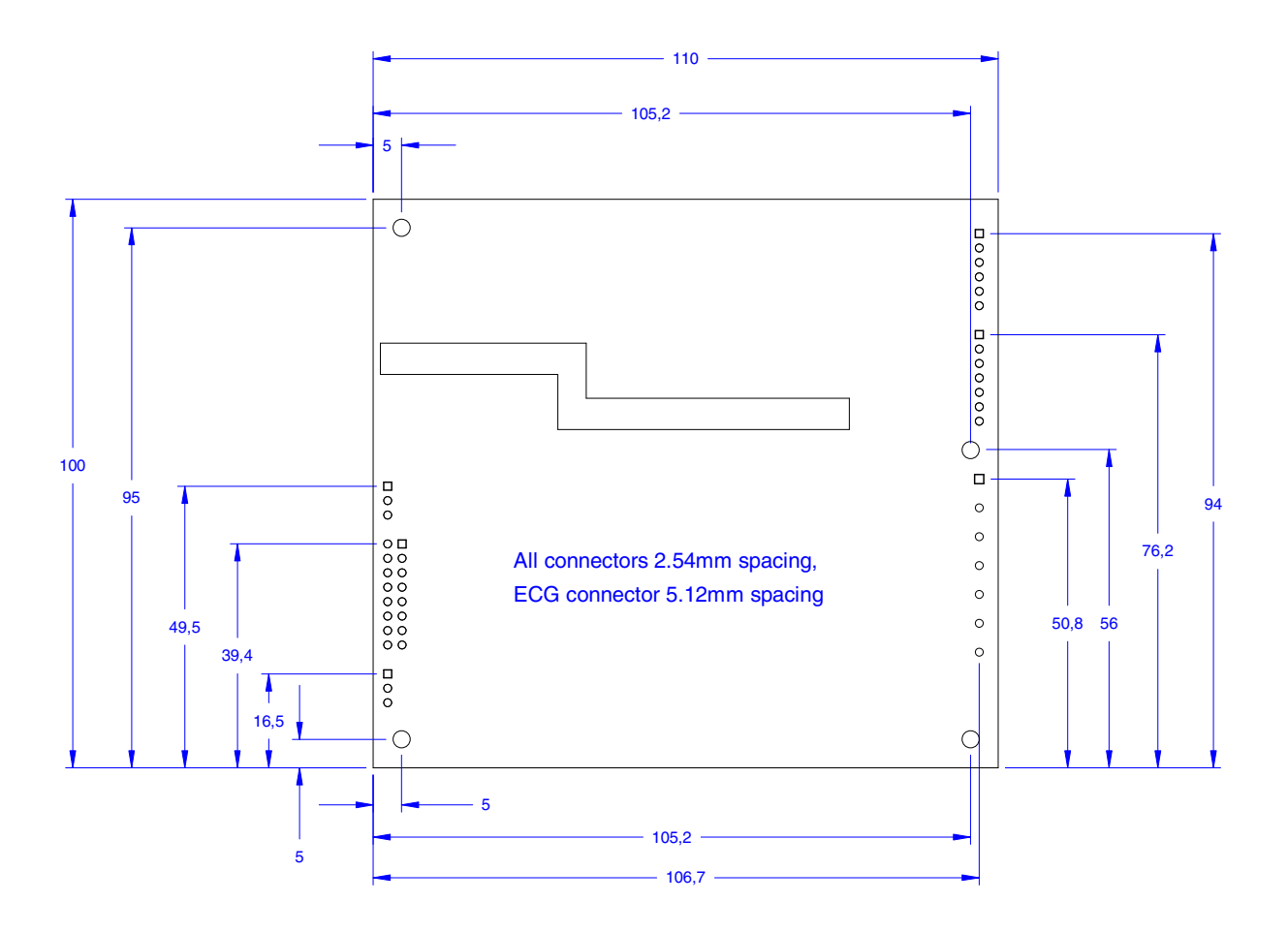

*All units in mm.*

The test kit version of the board comes with connectors X2-X6 populated, with 90° angled male connectors. The boards for serial production alone are delivered without any connectors populated, in order to enable the user to use the type of connector he needs for his application.

(DXF data of the board is available upon request)

# Module Connectors

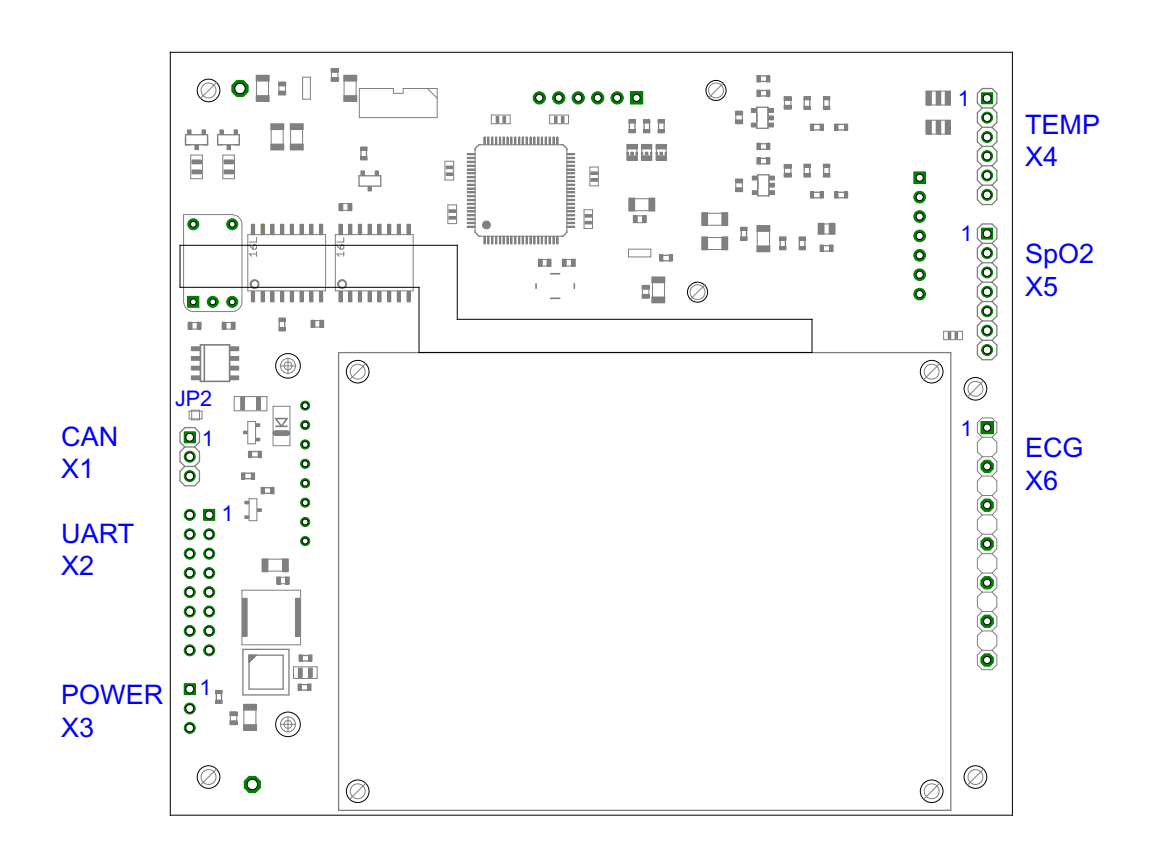

## **X1 CAN connector**

- 1 CAN H CAN bus high line
- 2 CAN L CAN bus low line
- 3 GND System ground

note: closing JP2 adds a termination resistor to the CAN bus

# **X2 UART connector**

- 
- 1 GND System ground 2 GND System ground
- 
- 3 TxD CMOS level Serial data output
- 4 TxD RS232 level Serial data output
- 5 RxD CMOS level Serial data input
- 6 RxD RS232 level Serial data input
- 7 not connected
- 8 ISP In system programming, used for firmware update
- 9 GND System ground
- 10 GND System ground
- 11 R-TRIG R-wave hardware trigger
- 12 R-TRIG R-wave hardware trigger
- 13 not connected
- 14 not connected
- 15 not connected
- 16 not connected

## **X3 Power Connector**

- 1 VCC, 7-15VDC Power supply of the board
- 2 Power Down Connect to GND to power down the complete board
- 3 GND System ground

## **X4 Temperature transducer Connector**

- 1 CH1 YSI400 probe 1
- 2 IGND Patient ground
- 3 CH2 YSI400 probe 2
- 4 IGND Patient ground
- 5 IGND Patient ground
- 6 ISet Enables EEPROM programming when shorted to IGND

Probe1 is connected to IGND and CH1 pin, probe 2 to IGND and CH2 pin. ISet is left open during normal operation.

## **X5 SPO2 Probe Connector**

- 1 PH1 Photodiode positive input probe pin (DSUB pin 5)
- 2 PH2 Photodiode negative input probe pin (DSUB pin 9)
- 3 RSEN RSEN pin of probe (DSUB pin 1)
- 4 IGND Shield of probe cable, Patient ground (DSUB pin 6 and 7)
- 5 LED1 LED1 pin of probe (DSUB pin 3)
- 6 LED2 LED2 pin of probe (DSUB pin 2)
- 7 PDAT PDAT PDAT pin of probe (DSUB pin 4)

The SpO<sub>2</sub> probe has a male Dsub 9 connector. The pin numbering for connecting the probe to the board can be found in the table above. The internal connecting cable between probe and SpO<sub>2</sub> connector should be kept as short as possible.

Depending on the RF immunity level your final product needs to fulfil (3V/m or 20V/m), it might be necessary to include further EMC filtering measures close to the SpO<sub>2</sub> connector input of your medical device. Please contact Medlab for details.

## **X6 ECG cable Connector**

- 1 C-IN Chest electrode 2 SHIELD Patient ground
- 3 LL-IN Left Leg electrode
- 4 RA-IN Right Arm electrode
- 5 LA-IN Left Arm electrode
- 6 SHIELD Patient ground
- 
- 7 RL-IN Right leg electrode

# Patient Cable Connection

# **ECG cable**

The module can be connected to the patient using a three lead, four lead or five lead ECG cable. Depending on cable, one to seven channels of ECG can be measured.

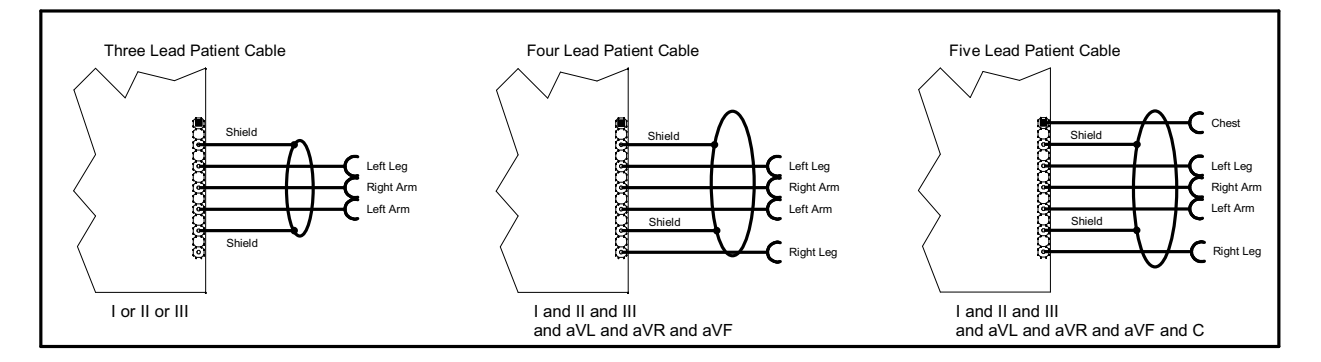

# **SpO2 Transducer**

The module can work with all Medlab PEARL SpO<sub>2</sub> probes. There are reusable - as well as disposable types. Please see the separate catalog available for the probes. The module cannot work with other manufacturers' SpO<sub>2</sub> probes. The probes have a male DSUB 9 connector, that needs to be connected to the board using an adapter between connector X5 and the probe plug. For prototypes, these adapters are available from Medlab. For series production, as each device requires another length, you should produce your own adapter cables. Also flexible PCBs are a good solution for this adapter.

# **NIBP Cuffs**

While it is not mandatory to use Medlab cuffs for NIBP measurement, best accuracy is reached when using them, as the module's algorithm is developed for the mechanical dimensions of the bladders in the NIBscan cuffs. Also, clinical validation has been done with these cuffs.

# **Temperature probes**

All probes that are compatible with the YSI 400 family resistance specifications can be used. However, the manufacturer of the probe should be selected with care, as the accuracy of the clinical thermometer directly depends on the accuracy of the temperature/resistance curve of the probe.

# **Specifications**

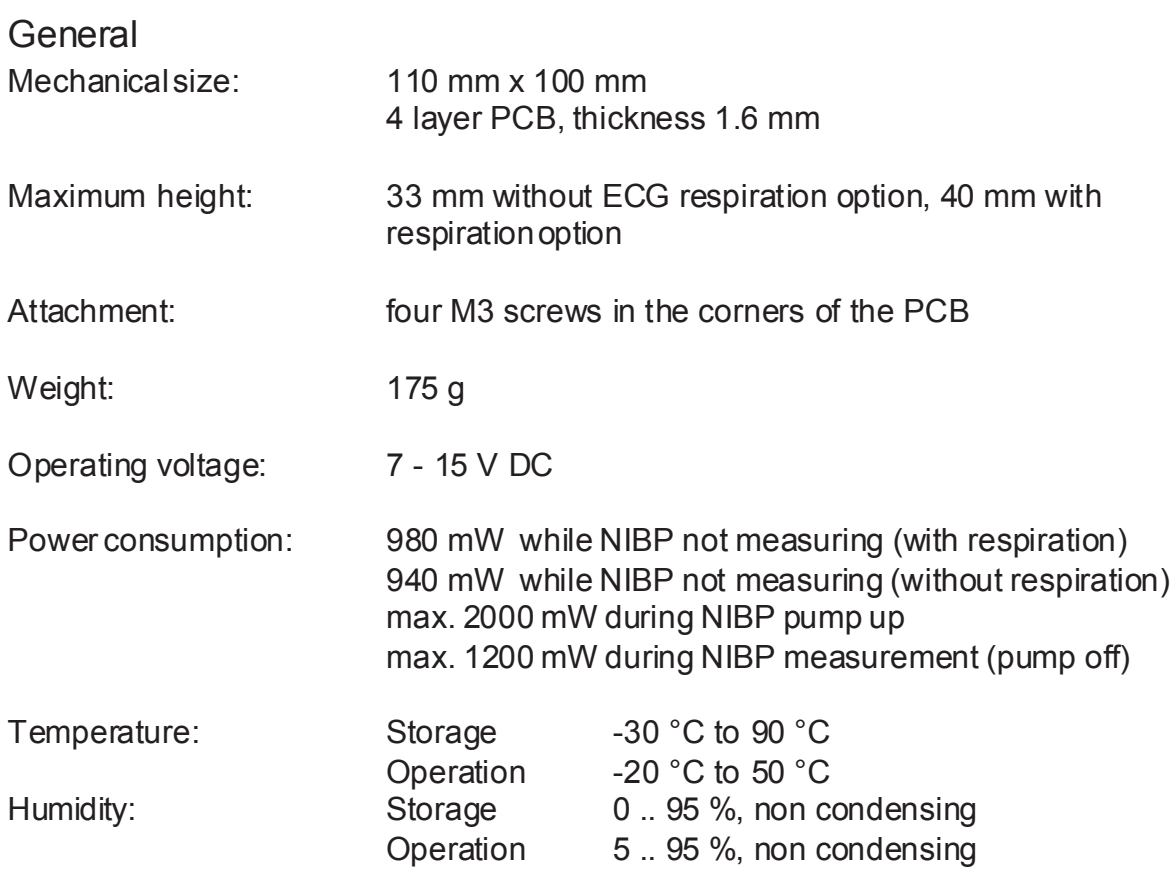

# ECG

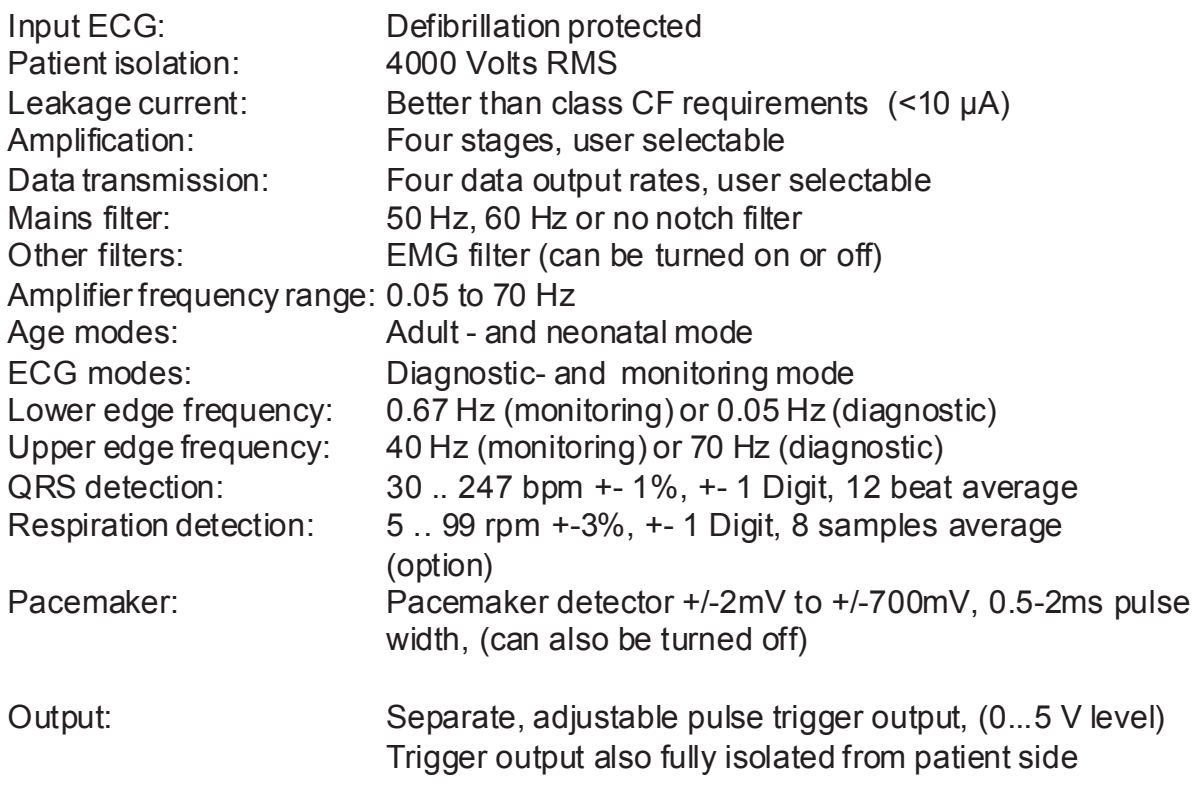

 $SpO<sub>2</sub>$ 

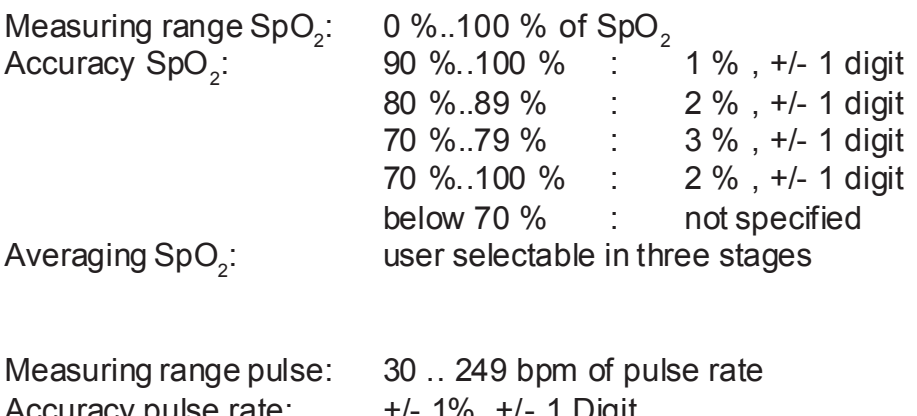

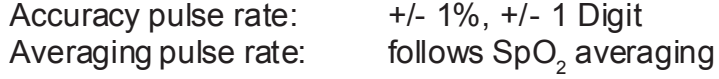

# NIBP

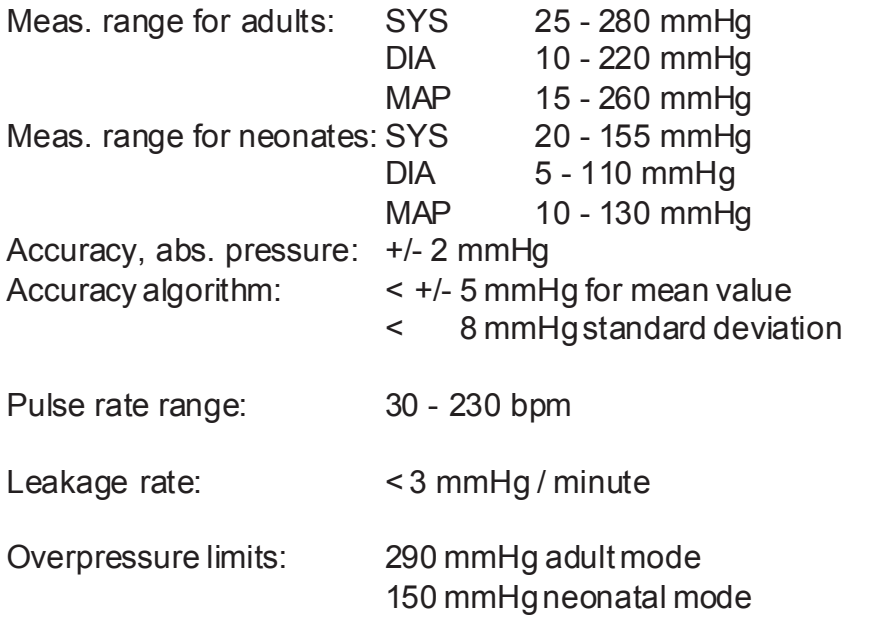

# **Temperature**

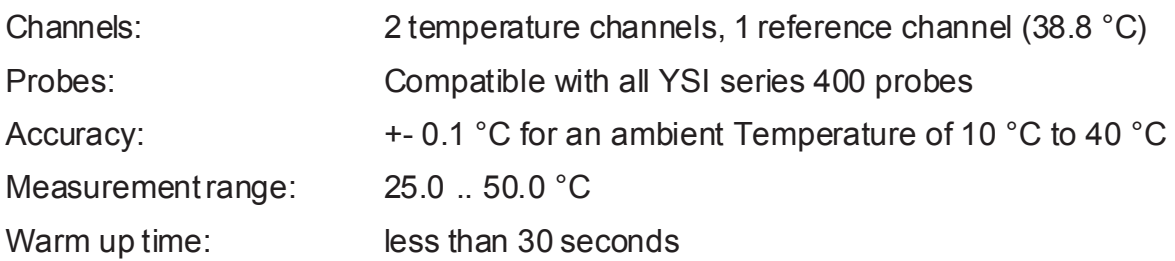

# Technical description for TRF IEC 60601-2-27:

When preparing a test report form (TRF) for proof of compliance of the users medical product to IEC60601-2-27, the following remarks / technical data will be helpful or needed:

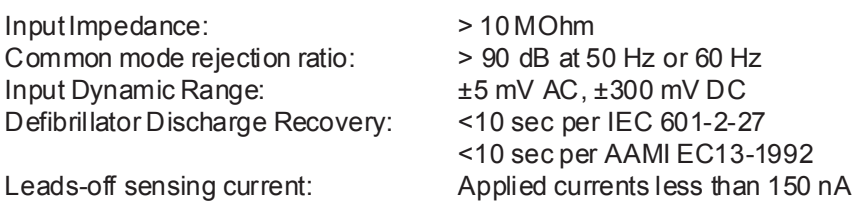

## **The following information references particular sections of IEC and EN 60601-2-27:**

## **Respiration (optional) Section 6.8.2.bb.1)**

Applied currents less than 80 µA @ 90kHz square

## **Tall T-wave rejection. Section 6.8.2.bb.2)**

T-wave of 1.2 mV amplitude will not affect heart rate determination.

## **Heart rate averaging. Section 6.8.2.bb.3)**

The pulse rate is averaged over the last 12 detected pulses.

## **QRS Detection (various sections)**

If the MP01000 is set to adult mode, the heart rate meter will not respond to ECG signals having a QRS amplitude of 0,15 mV or less, or R-waves of a duration of 10 ms or less, with an amplitude of 1 mV.

The detection range of QRS amplitudes is 0,5 mV to 5 mV, for durations of the QRS complex ranging from 50 ms to 120 ms, up to a signal rate of 300 BPM.

If the MP01000 is set to neonatal mode, the detection range of QRS amplitudes is 0,5 mV to 5 mV, for durations of the QRS wave ranging from 40 ms to 120 ms, up to a signal rate of 350 BPM.

## **Response to irregular rhythm. Section 6.8.2.bb.4)**

A1) Ventricular bigeminy: the MP01000 counts both large and small QRS complexes to display a rate of 80 bpm.

A2) Slow alternating ventricular bigeminy: the MP01000 counts both large and small QRS complexes to display a rate of 60 bpm.

A3) Rapid alternating ventricular bigeminy: the MP01000 counts all QRS complexes to display a rate of 120 bpm.

A4) Bi-directional systoles: the MP01000 counts all QRS complexes to display a rate of 90 bpm.

## **Heart rate meter response time. Section 6.8.2.bb.5)**

a) Change from 80 to 120 BPM: 4 sec

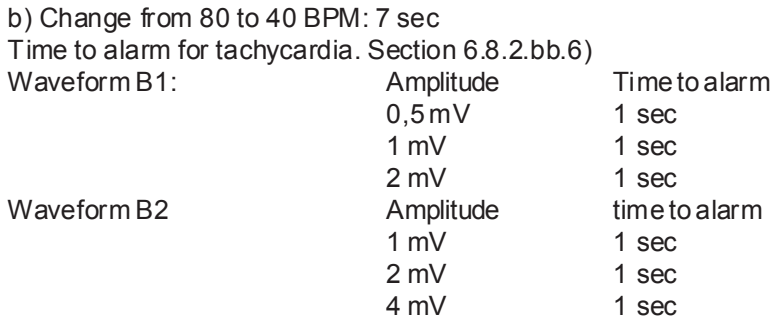

## **Pacemaker pulse display capability (See IEC 601-2-27 clause 50.102.12)**

The MP01000 is capable of displaying the ECG signal in the presence of pacemaker pulses with amplitudes of ±2 mV to ±700 mV and durations of 0.5 ms to 2.0 ms. An indication for the pacemaker pulse is provided.

## **Pacemaker pulse rejection (See IEC 601-2-27 clause 50.102.13)**

## **Without over- and undershoot (rectangular pulse):**

a) For single (ventricular-only) pacemaker pulses alone, with  $0.1$  and  $2.0$  ms pulse-widths and  $\pm 2$  mV and  $\pm$  700 mV pulse-amplitudes, the MP01000 correctly displays the heart rate as zero bpm (Asystole).

b) For single (ventricular-only) pacemaker pulses with normally paced QRS-T, with 0.1 and 2.0 ms pulse-widths and ±2 mV and ± 700 mV pulse-amplitudes, the MP01000 correctly displays the heart rate of the QRS-T rhythm (60 bpm for the specified test waveform).

c) For single (ventricular-only) pacemaker pulses with ineffectively paced QRS pattern, with 0.1 and 2.0 ms pulse-widths and  $\pm 2$  mV and  $\pm 700$  mV pulse-amplitudes, the MP01000 correctly displays the heart rate of the underlying QRS-T rhythm (30 bpm for the specified waveform).

d) For atrial/ventricular pacemaker pulses alone, with 0.1 and 2.0 ms pulse-widths and  $\pm 2$  mV and  $\pm$ 700 mV pulse-amplitudes, the MP01000 correctly displays a heart rate of zero bpm (Asystole).

e) For atrial/ventricular pacemaker pulses with normally paced QRS-T, with 0.1 and 2.0 ms pulsewidths and  $\pm 2$  mV and  $\pm 700$  mV pulse-amplitudes, the MP01000 correctly displays the heart rate of the QRS-T rhythm (60 bpm for the specified test waveform).

f) For atrial/ventricular pacemaker pulses with ineffectively paced QRS pattern, with 0.1 and 2.0 ms pulse-widths and  $\pm 2$  mV and  $\pm 700$  mV pulse-amplitudes, the MP01000 correctly displays the heart rate of the underlying QRS-T rhythm (30 bpm for the specified test waveform).

## **With over and undershoot:**

a) For single (ventricular-only) pacemaker pulses alone, with  $0.1$  and  $2.0$  ms pulse-widths and  $\pm 2$  mV and  $\pm$  700 mV pulse-amplitudes, the MP01000 correctly displays a heart rate of zero bpm (Asystole).

b) For single (ventricular-only) pacemaker pulses with normally paced QRS-T, with 0.1 and 2.0 ms pulse-widths and  $\pm 2$  mV and  $\pm 700$  mV pulse-amplitudes, the MP01000 correctly displays the heart rate of the QRS-T rhythm (60 bpm for the specified waveform).

c) For single (ventricular-only) pacemaker pulses with ineffectively paced QRS pattern, with 0.1 and 2.0 ms pulse-widths and  $\pm 2$  mV and  $\pm 700$  mV pulse-amplitudes, the MP01000 correctly displays the heart rate of the underlying QRS-T rhythm (30 bpm for the specified waveform).

d) For atrial/ventricular pacemaker pulses alone, with 0.1 and 2.0 ms pulse-widths and  $\pm 2$  mV and  $\pm$ 700 mV pulse-amplitudes, the MP01000 correctly displays a heart rate of zero bpm (Asystole).

e) For atrial/ventricular pacemaker pulses with normally paced QRS-T, with 0.1 and 2.0 ms pulsewidths and  $\pm 2$  mV and  $\pm 700$  mV pulse-amplitudes, the MP01000 correctly displays the heart rate of the QRS-T rhythm (60 bpm for the specified test waveform).

f) For atrial/ventricular pacemaker pulses with ineffectively paced QRS pattern, with 0.1 and 2.0 ms pulse-widths and ±2 mV and ± 700 mV pulse-amplitudes, the MP01000 correctly displays the heart rate of the underlying QRS-T rhythm (30 bpm for the specified test waveform).

# Serial Transmission

The host connection to the board is a serial communication interface. By default, transmission is over an asynchronuous, UART style interface, operating at 115200 baud, 8 data bits, no parity bit and one stop bit. Both CMOS and RS232 (+/- 5 Volt level) voltage levels are available on the connector. The RS232 voltage levels are helpful during evaluation of the board, which can be done using an ordinary PC and a special software. The connection in the customer's final system will typically be done through 0V/5V levels, which saves electronic components on the host side of the data stream.

Optionally, the board can also communicate with the host over a CAN interface, at 250k, 500k and 1000k bit transmission rate.

The MP01000 sends data and receives commands. For both CAN and UART mode, the protocol is block oriented.

In UART mode, the block begins with a start sequence, consisting of a start character, a one byte data length counter, and a 16 bit block identifier. This header is followed by a payload block of zero to 8 bytes length. The payload data is followed by a one byte CRC checksum and an end character.

Transmission can be started and stopped with "TXDON" and "TXDOFF" command sent by the host.

In UART mode, the module starts sending data automatically after power up and selftests are finished.

In CAN mode, the content of the payload block is identical to the data blocks in UART mode, but the role of the block identifier mentioned above is actually taken over by the 11 bit CAN identifier. Since the multiparameter board generates a lot of data, priority of the CAN identifiers have to be relatively high (this means low values for identifiers), and consequently, only 11 bit identifiers are supported. Of course, other devices on the CAN bus can use 29 bit identifiers transparently. CRC bytes, start of block and end of block, as well as data length code, are handled automatically by the CAN bus controller of the host.

Transmission can be started and stopped with "TXDON" and "TXDOFF" command sent by the host.

In CAN mode, the module does not start to send automatically after power up. Instead, it waits for the first "TXDON" command, please see description on page ###.

CAN mode is more complicated compared to UART mode, so if your application does not require CAN for technical reasons, we recommend to work using UART mode. The CRC checksum of each block also enables a very reliable and secure data transmission in UART mode.

The neutral line of all waveforms is located at 128 (0x80), since the module transmits unsigned data.

If blocks contain numbers of more than 8 bits length, the lower byte is always transmitted first in the block (little endian).

To set the board to either CAN or UART mode, and to set the CAN speed and the block identifiers, please refer to the chapter "Board setup" of this manual. After delivery, the board defaults to UART mode, base address ECG 0x0100, base address data blocks 0x0200, and base address for command blocks 0x0300.

## **UART mode block**

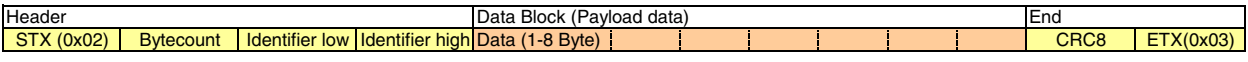

## STX: Start of block character (0x02)

Bytecount: Number of bytes in the data block, plus 0xA0. E.g. 0xA5 is 5 bytes Identifier: Each type of data block uses another block identifier. Must be <2048, same as Object identifier for CAN Data: The data to be transmitted, variable length. Command acknowledge or error blocks have a data length of 0 CRC8 checksum of the 4 byte header and the data block. Polynom: x^8+x^5+x^4+x^0 ETX: End of block character (0x03)

## **CAN mode block**

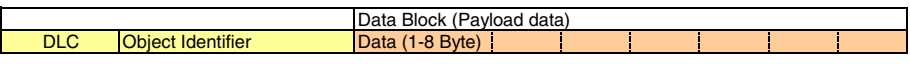

DLC: Data length code, number of bytes in the data block. Host reads this from his CAN controller Object Identifier: CAN bus address, also sets priority of data block. Host reads this from his CAN controller Data: CAN bus data block. Host reads this from his CAN controller

# UART Interface

The host UART has to be initialized for a baud rate of 115200 baud, 8 data bits, no parity bit and one stop bit.

The host has to wait for the STX character, verify that the next byte is a value between 0xA0 (0 byte block length) and 0xA8 (8 bytes block length) and then receive the full data block. After this, the host has to generate the one byte CRC checksum from the STX character to the last data block byte, and compare the result with the received CRC byte. If they have the same value, the block is valid. The host can then decode the received block according to the detailed descriptions of the data block content on the following pages. The polynom used for the CRC generation is x^8 + x^5 + x^4 + x^0. Since the bases addressed in UART mode do not have any special meanings for priorities, as the object identifiers in CAN mode have, it does not make a lot of sense to set them to custom values. It is, however, possible. Transmission of data can be completely turned off by the TXDOFF command, and reenabled by the TXDON command. The board board defaults to TXDON after power up.

# CAN Interface

The host CAN controller has to be initialized to 250k, 500k or 1000k bit speed, and the object identifiers described on the next pages have to be added to the acceptance filter of the host's CAN controller.

The host then has to issue a "TXDON" command, and will then start to receive data blocks. The host has to wait for his CAN controller to signal a successful reception of a CAN block. The host can then decode the received block, according to the detailed descriptions of the data block content on the following pages. The board defaults to TXDOFF after power up.

# Object Identifiers (CAN) - Identifier low/high (UART)

Because the object identifiers in CAN mode are directly responsible for the priority of the message on the bus, the basic address of the identifiers can be set by the user in three groups, ECG block base address, host block base address and command block base address. This has been split into three groups, the ECG blocks should have the highest priority (lowest identifier), because the amount of data sent is largest for the ECG wave blocks. The second user adjustable address is the base address for all data blocks to the host, except the ECG blocks, and the third address is the base address used for commands sent to the board by the host.

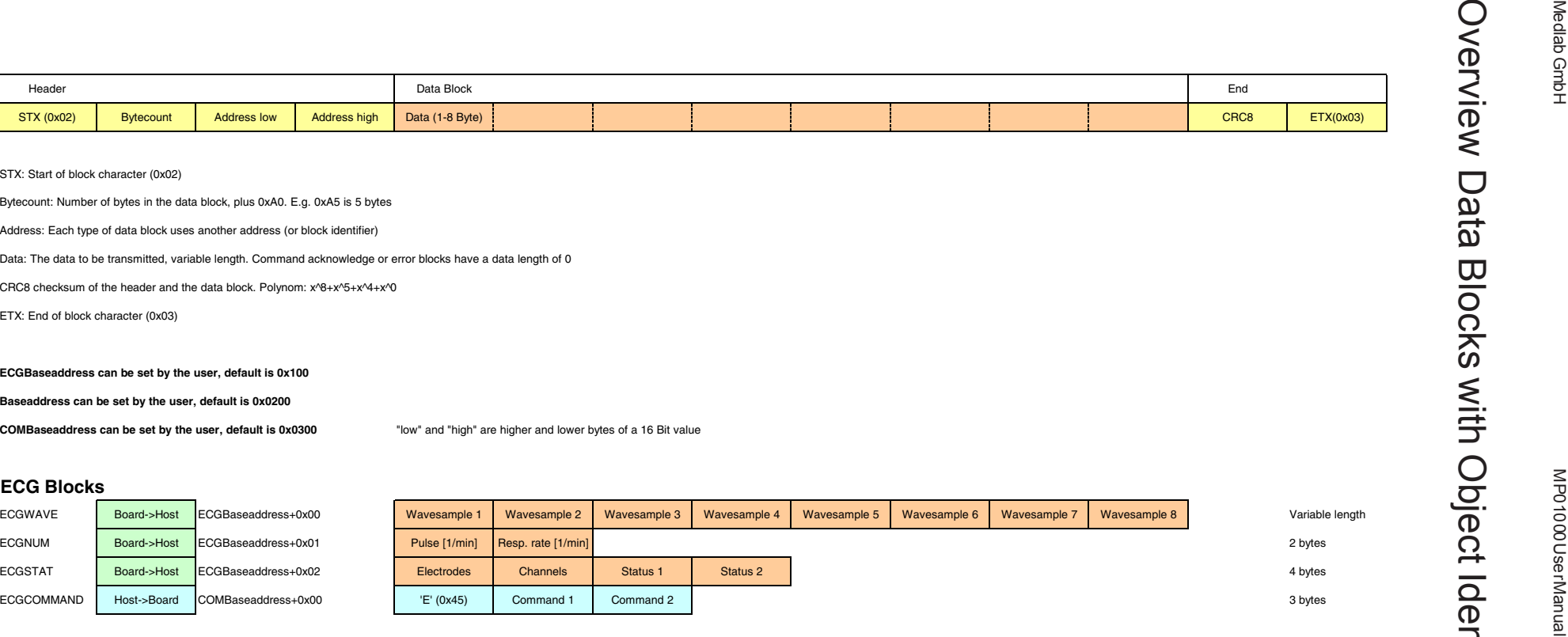

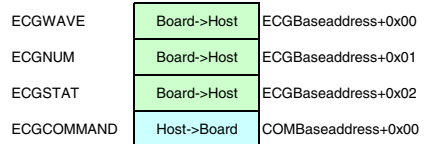

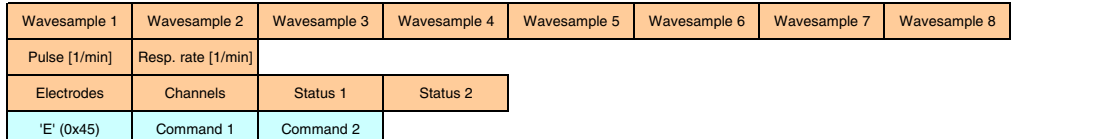

## **SpO2 Blocks**

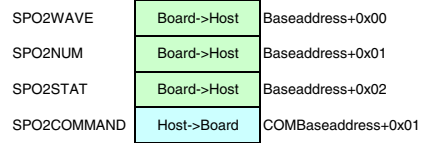

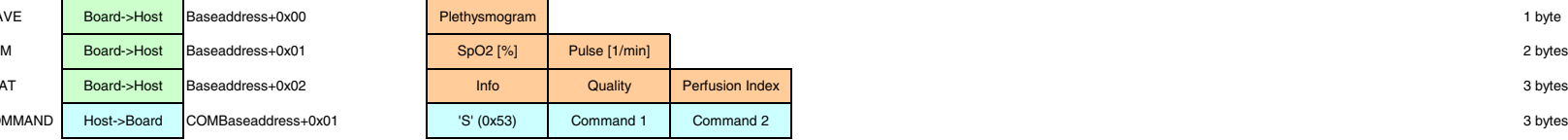

# Mediab GmbH MP01000 User Manual MP0 1000 User Manual

## **NIBP Blocks**

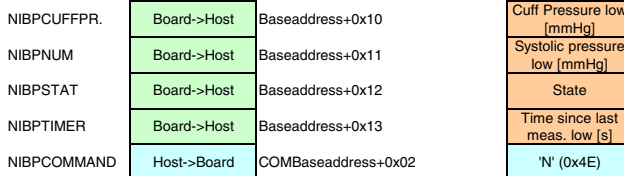

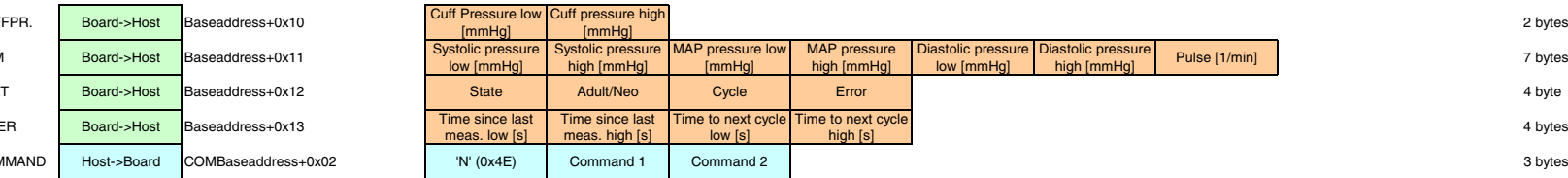

## **Temperature Blocks**

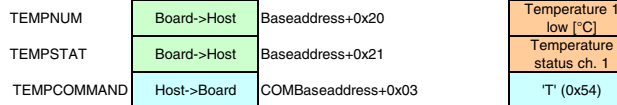

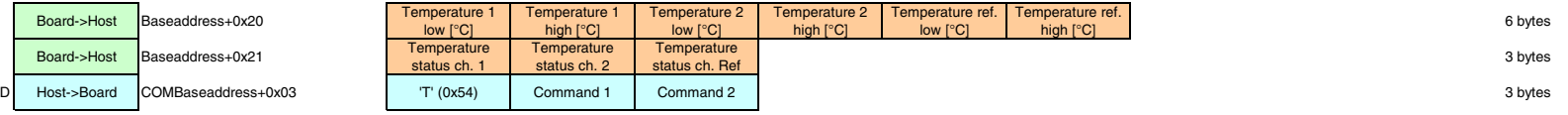

## **General Blocks**

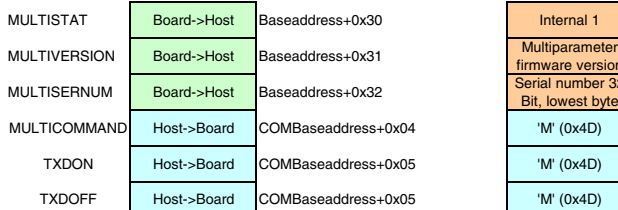

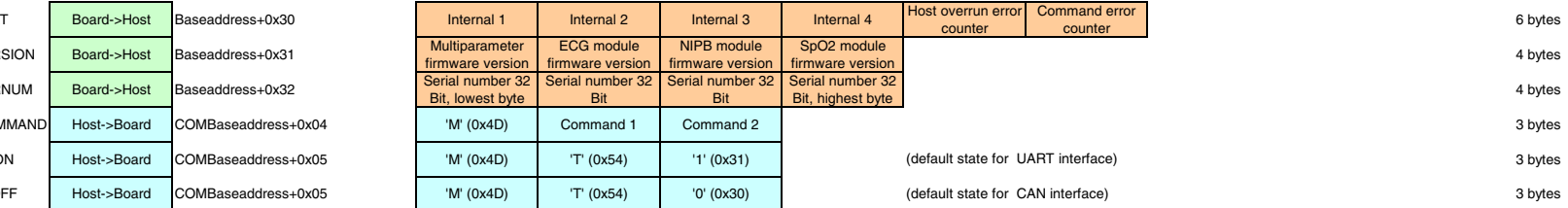

## **Command Acknowledge Blocks**

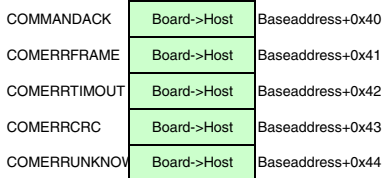

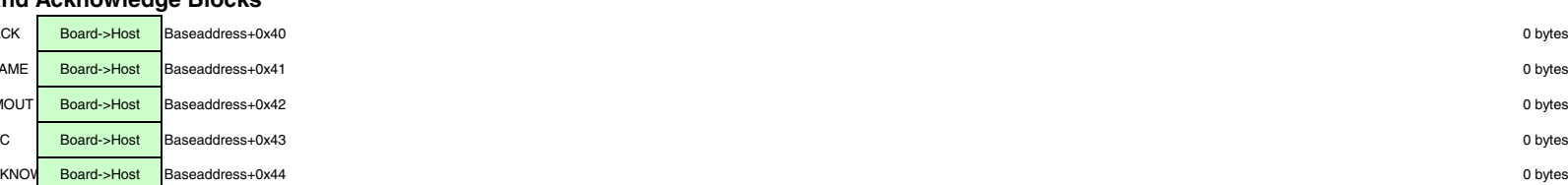

# Serial Transmission Protocol

After the host has received the blocks, either over UART - or CAN interface, the data block descriptions on the next pages can be used for decoding.

# ECG Blocks

The board transmits up to 7 ECG waveforms, and an impedance respiration waveform.

The transmitted channels that are available with a five lead cable are:

- 1) I, Einthoven Lead
- 2) II, Einthoven Lead
- 3) III, Einthoven Lead
- 4) aVR, Goldberger Lead
- 5) aVL, Goldberger Lead
- 6) aVF, Goldberger Lead
- 7) C1, one Wilson lead that should be placed on the chest of the patient
- 8) Respiration curve

The module works with a three lead-, a four lead- or a five lead cable. Only parts of the maximum number of channels can be measured if not all five electrodes are connected (see page 7). The board contains a lead-off detection that gives information about each single non-connected electrode.

It is not possible for the module to automatically detect which ECG cable is connected, since the situation is the same whether, for example, a three lead cable or a five lead cable with two nonattached leads is used.

It is recommended for the user to use a connection system with coded cables (shorted, unused pins in the connector for example), to make the host system aware of which cable style currently is connected to the ECG part and to ignore lead-off messages that do not exist for the respective cabling system. The simplest solution is to have the end-user select which cable is connected in a menu entry in the host's user interface.

Channels that are requested by the host but cannot be measured, because of no electrode contact or the respective lead missing in the cable, are transmitted as "0x80", neutral line.

The module features an adult and a neonatal mode.

In adult mode, pulse rates up to 300 bpm are detected. Pulse rates of more than 248 are output as 248 bpm. QRS complexes of 50 ms width and less are not counted as pulses.

In neonatal mode, pulse rates up to 350 bpm are detected and rates of more than 249 are output as 248 bpm. QRS complexes of 50ms down to approximately 20 ms width are counted as pulses. These differences in adult- and neonatal pulse detection are a requirement of the newest ECG monitoring standard.

The default settings after power up are:

100 wave blocks per second, I,II,III activated, 1cm/mV amplification, monitoring bandwidth, 50 Hz filter active. The host can adjust this to its needs by sending commands to the module.

## **ECG Blocks**

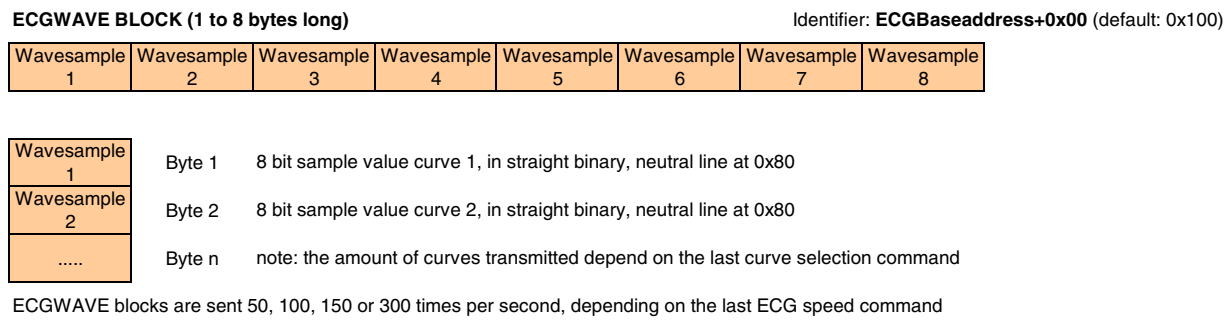

Power on default is 100 blocks per second

[1/min]

Pulse [1/min] Resp. rate

**ECGNUM BLOCK (2 bytes long) Identifier: <b>ECGBaseaddress+0x01** (default: 0x101)

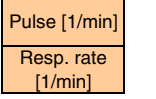

Byte 1 8 bit pulse rate value, in bpm, e.g. 1/min

Byte 2 8 bit respiration rate value, in rpm, e.g. 1/min

ECGNUM blocks are sent once after each detected pulse, and can also be used to generate a pulse "beep" on the host

## **ECGSTAT BLOCK (4 bytes long) Identifier: <b>ECGBaseaddress+0x02** (default: 0x102)

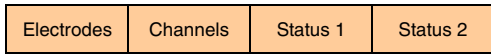

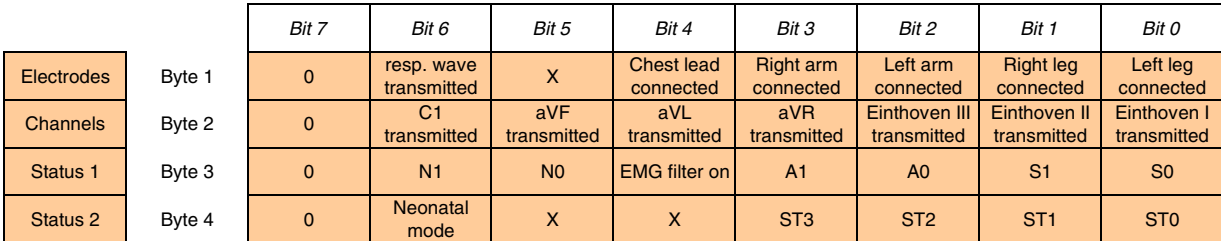

ECGSTAT blocks are transmitted once per second

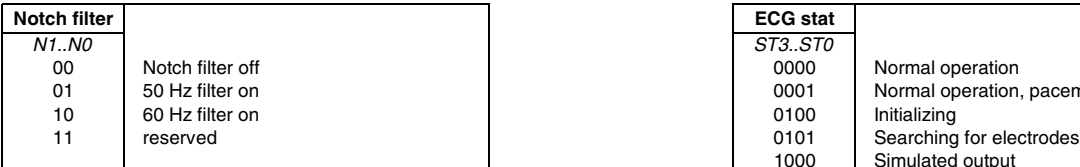

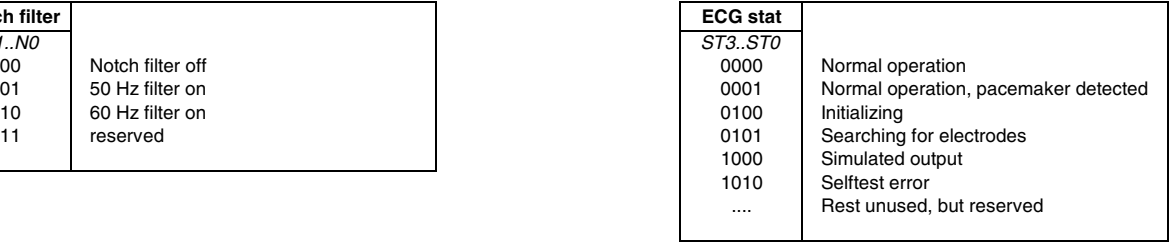

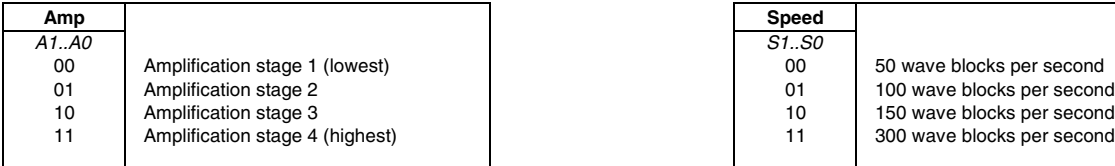

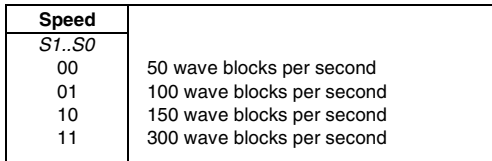

# SpO<sub>2</sub> Blocks

The board transmits the  $SpO<sub>2</sub>$  waveform (plethysmogram), a data block, and an  $SpO<sub>2</sub>$  status block.

The module works with all Medlab PEARL SpO<sub>2</sub> probes, reusable - and disposable probe types, please see catalog of probes for available types.

After a probe is connected and a finger is detected, the board sends 50 or 100 waveform blocks per second, containing the plethysmographic waveform of the pulse oximeter. Transmission speed of the plethysmogram can be adjusted by sending an "S0" or "S1" command.

The arterial oxygen saturation and the pulse rate are transmitted once per detected pulse, directly after detection took place. The reception of this block can therefore be used to generate a "pulse beep" on the host. Also the status block is transmitted once per detected pulse, directly after the data block.

The perfusion index in the status block gives an indication for the perfusion at the measurement site. The table on the next page explains the meaning of the different stages of perfusion. This is important, because the plethysmogram is automatically scaled. Therefore, the height of the plethsymogram is not a direct indication for the perfusion at measurement site.

If no finger is in the probe or no probe is connected, the waveform transmitted is a flat line. The value package and the status package are in this case transmitted once per second. Oxygen saturation and pulse rate are set to zero, and the info byte contains either the "No sensor" or "No signal" info.

# **SpO2 Blocks**

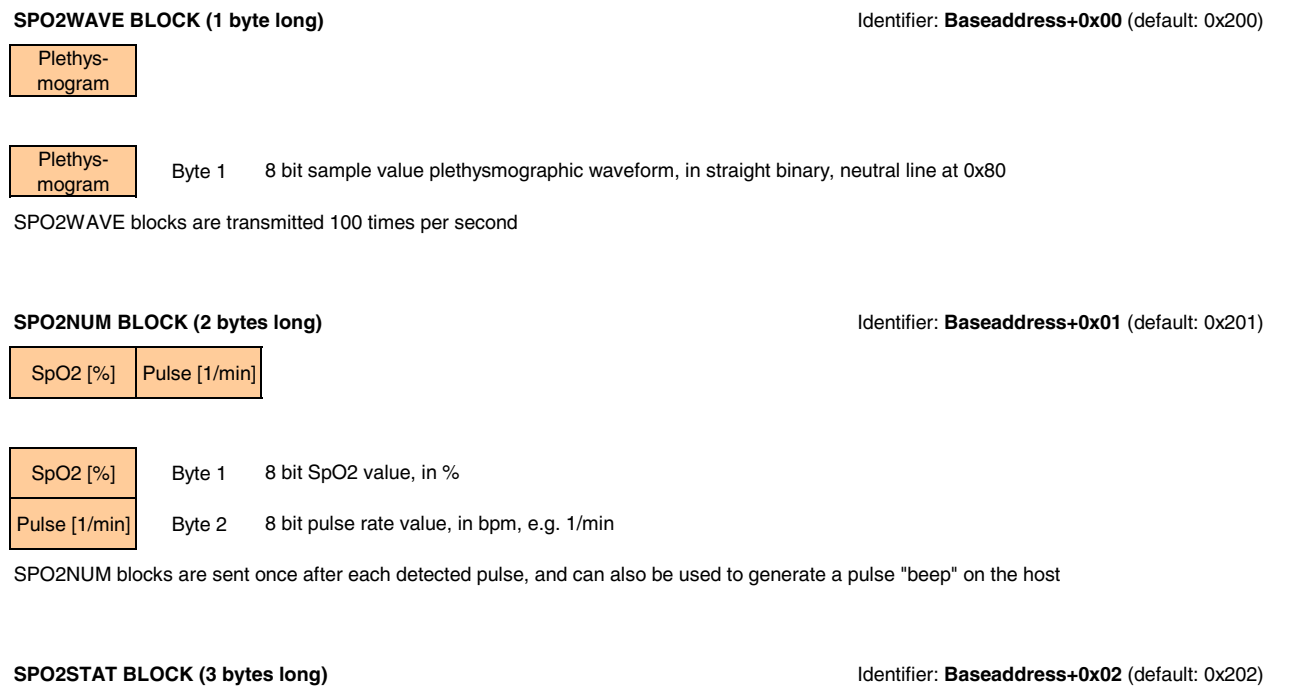

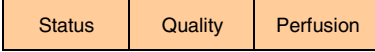

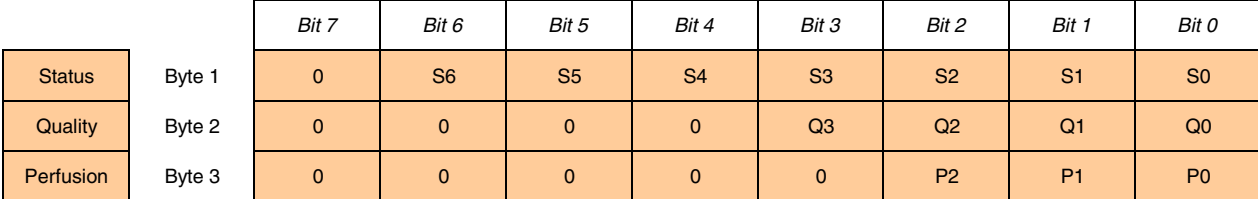

SPO2STAT blocks are sent once after each detected pulse

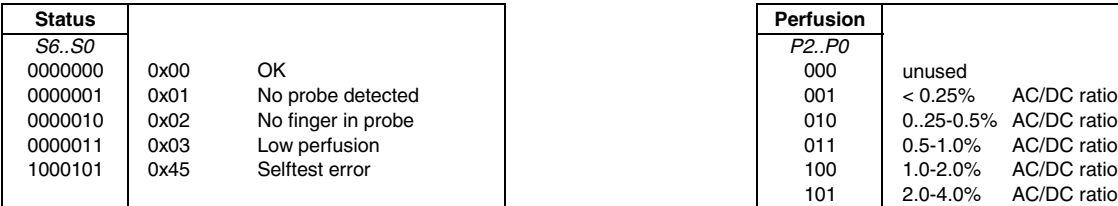

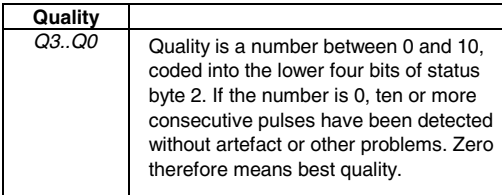

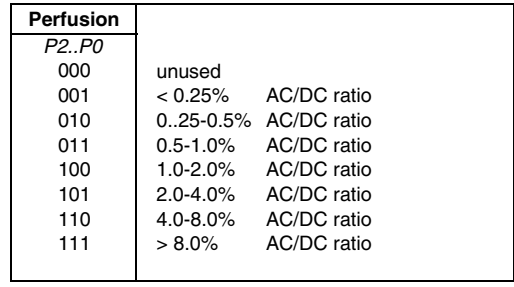

# NIBP Blocks

Measurements of NIBP must be individually started by sending the relevant command to the NIBP board. Alternatively, the board can be set to "cycle" mode. Then, a measurement is automatically started after the selected time frame has passed.

For measurements on neonates, the board must be set to "neonatal mode". For adults, children and infants, the board should be set to "adult mode".

During measurement, the current cuff pressure is transmitted five times per second, and can be used to indicate cuff pressure to the user with a bargraph or a similar indicator on the user interface of the device.

During measurement, a "break command" immediately stops measurement and deflates the cuff. Directly after a measurement has ended, a NIBPNUM block is transmitted, together with a status block. If errors have been detected during measurement, the pressure values and pulse rate in the NIBPNUM block are set to zero. NIBPNUM and status blocks are then repeated every ten seconds. Also sent every ten seconds is a NIBPTIMERBLOCK. This block indicates how old the values in the NIBPNUMBLOCK are. It is a common feature of monitors to blank out measurements that are older than a certain amount of time, not to mislead the user about the current NIBP values of the patient, that might be already totally different. The second value in the timer block indicates the time until the next measurement is automatically started, when in cycle mode.

## **NIBP Blocks**

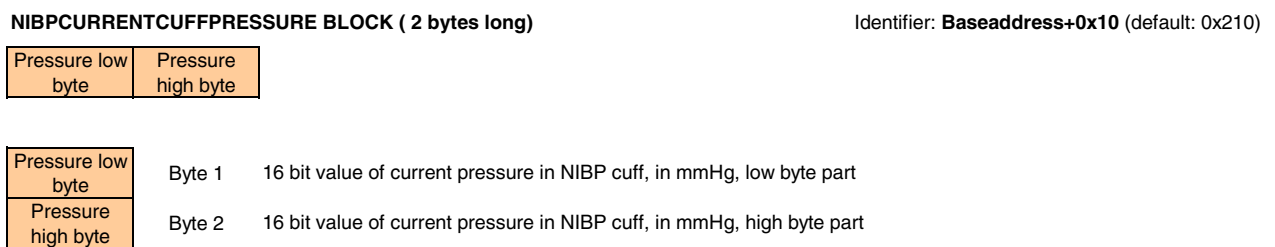

NIBPCURRENTCUFFPRESSURE BLOCKS are only transmitted during ongoing measurements, 5 times per second

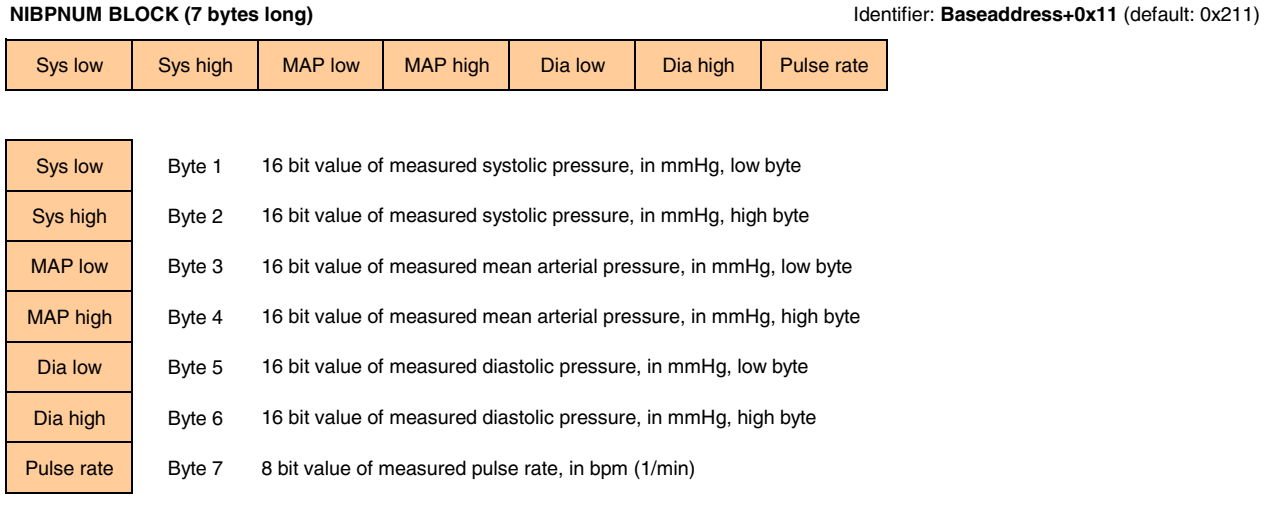

NIBPNUM BLOCKS are transmitted after each measurement, and then every ten seconds

## **NIBPTIMER BLOCK (4 bytes long) Identifier: Baseaddress+0x13** (default: 0x213)

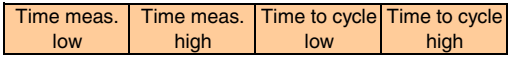

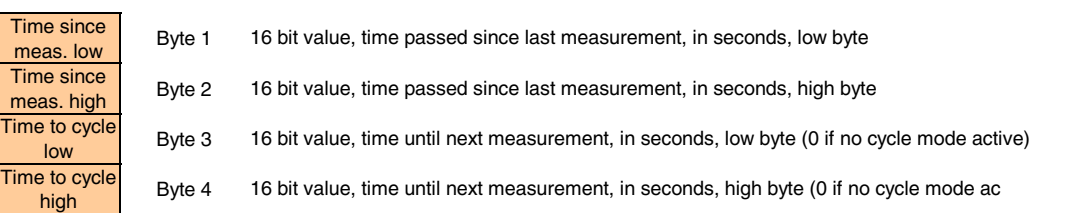

NIBPTIMER BLOCKS are transmitted after each measurement, and then every ten seconds

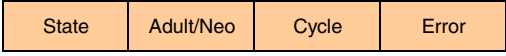

**NIBPSTAT BLOCK (4 bytes long) Identifier: Baseaddress+0x12** (default: 0x212)

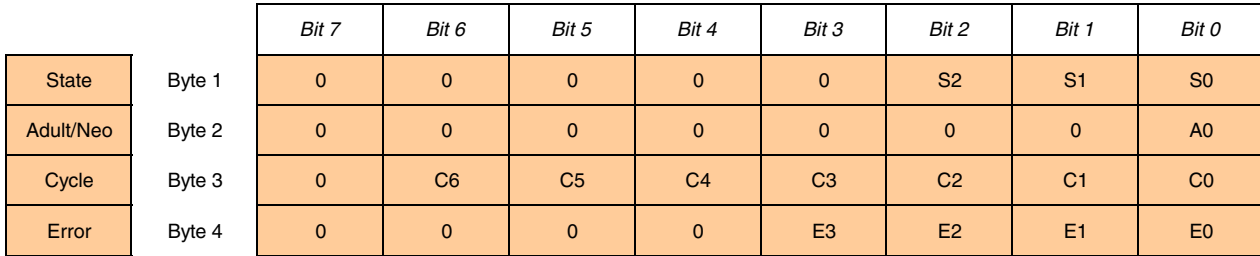

NIBPSTAT BLOCKS are transmitted after each measurement, and then every ten seconds

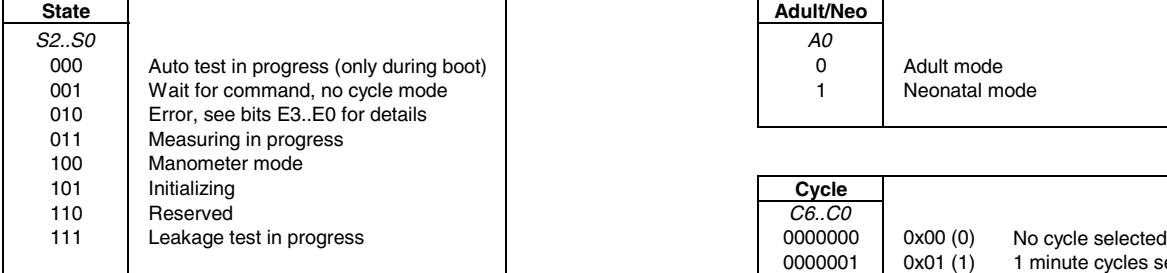

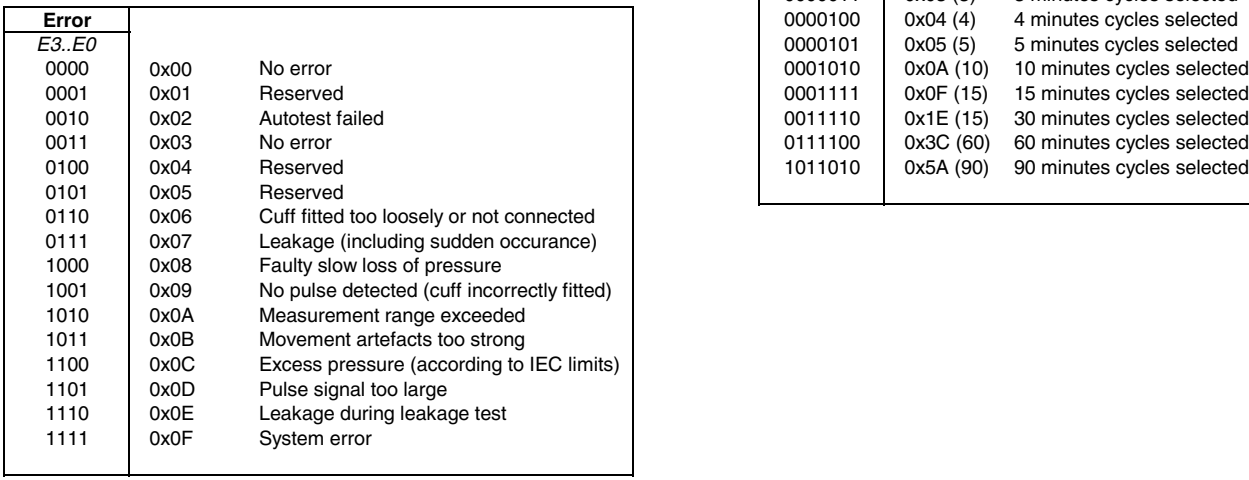

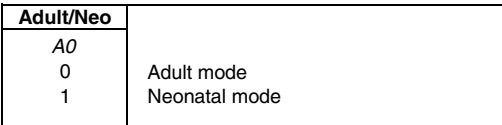

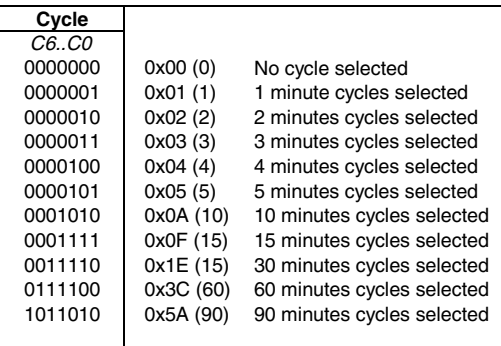

# Temperature Blocks

The MP01000 can be connected to up to two probes of the YSI400 temperature probe series, to measure up to two body temperatures.

Measurement range is 20.0-45.0 °C. Outside this temperature window, the respective channel will report a "too low" or "too high" error in the status block. Also an open input is indicated in the status block. The board has a status channel, that always should read as 38.8°C.

Each board is individually calibrated, and the calibration constants are stored in two copies in an EEPROM on the board. If CRC check of both copies fails, a calibration lost error is given in the status block. This error is fatal, the board has to be resent for recalibration.

Temperature and status blocks are sent once per second, by default. Using a command, this rate can be increased to five blocks per second.

## **Temperature Blocks**

## **TEMPNUM BLOCK (6 bytes long) Identifier: Baseaddress+0x20** (default: 0x220)

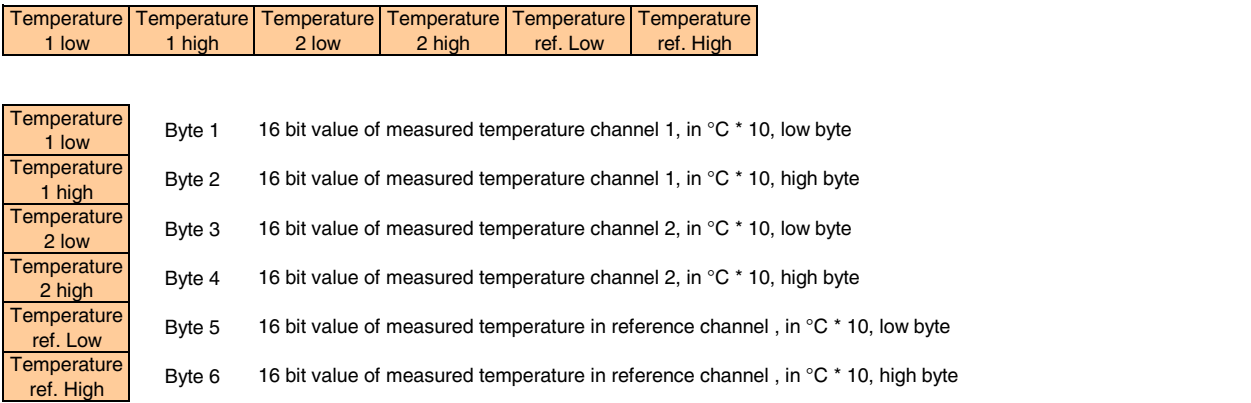

TEMPNUM blocks are sent once per second or five times per second, depending on the last temperature "speed" command

Power on default is 1 block per second

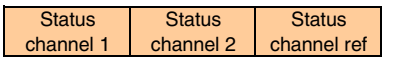

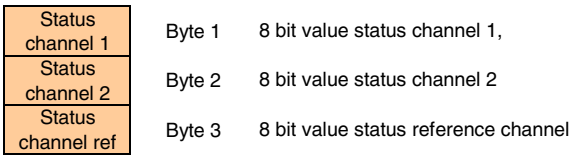

TEMPSTAT blocks are sent once per second

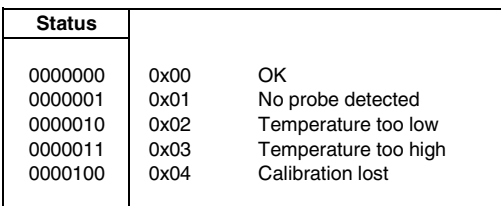

**TEMPSTAT BLOCK (3 bytes long) IDENTIFY 12 and STATE 12 and STATE 12 and STATE 12 and STATE 12 and STATE 12 and STATE 12 and STATE 12 and STATE 12 and STATE 12 and STATE 12 and STATE 12 and STATE 12 and STATE 12 and STAT** 

# Status Blocks

The MP01000 has a few blocks that are not related to a parameter, but rather refer to the module in general (general blocks). They are only transmitted after they have been requested by the user. They include individual serial number of the board, status of the board and firmware versions of the different subsystems. For details, please see the following page.

## **General Blocks**

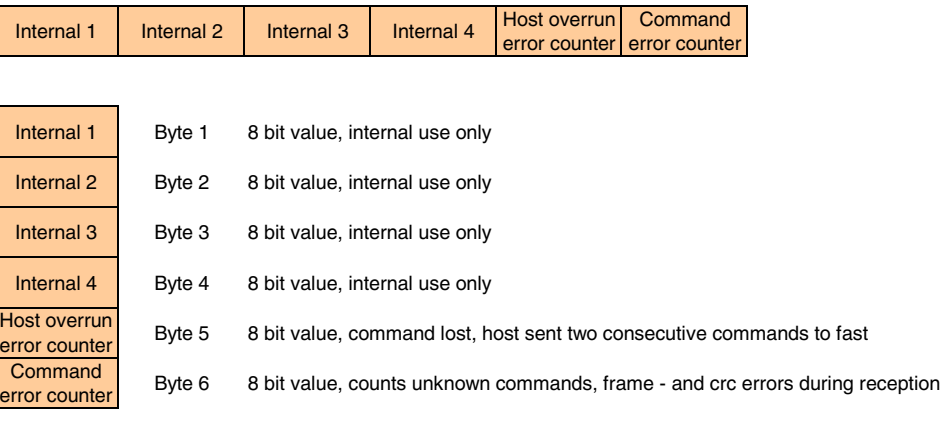

GENERALSTAT blocks are sent once only after an "MPS" command has been sent by the host

## **VERSION BLOCK (4 bytes long) Identifier: Baseaddress+0x31** (default: 0x231)

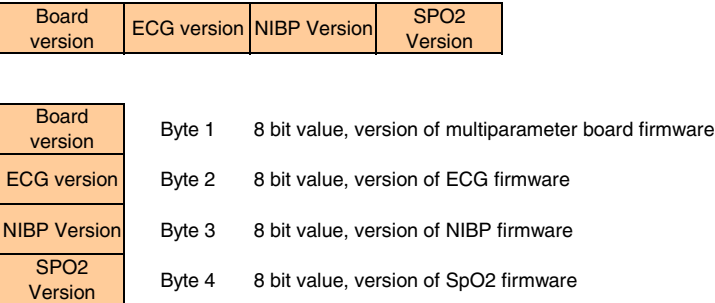

VERSION blocks are sent once only after an "MPV" command has been sent by the host

## **SERNUM BLOCK (4 bytes long) Identifier: Baseaddress+0x32** (default: 0x232)

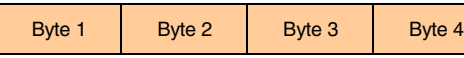

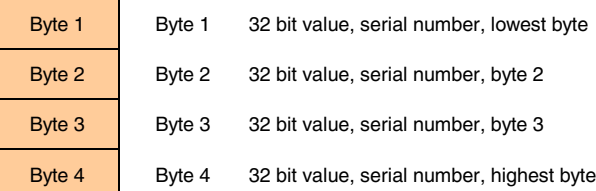

SERNUM blocks are sent once only after an "MPN" command has been sent by the host

# Command Blocks

The module can receive several commands that, after successful reception and decoding, are then executed by the module. All commands are standard communication blocks with a data block length of three bytes. The commands are acknowledged by the board with a standard block of data length 0.

On the following pages, the data blocks of the commands are described in more detail.

After the board receives the command block, it checks the following:

1) All bytes of the command block arrived within a timeout period of 5ms -> no -> timeout error

- 2) Requirements of the general structure of the command block fulfilled -> no -> frame error
- 3) Byte counter of the data block set to three bytes -> no -> frame error
- 4) CRC of the data block correct\* -> no -> CRC error

5) Are the three bytes of the data block a valid command -> no -> unknown command error

\* this can be checked for UART mode only, in CAN mode, blocks that do have false CRC's are suppressed by the CAN controller of the board. The host CAN controller resends the command block in case of CRC errors.

If all requirements are fulfilled, the board answers with an "ACK" block (see below for description). In all other cases, a specific error block, as described above, is sent back to the host.

## Example:

The host wants to set the ECG speed to 300 samples per second. Block identifiers have their default value:

Board changes ECG setting

Host sends command frame: 0x02 0xA3 0x00 0x03 0x45 0x53 0x37 0xEC 0x03 Board returns an "ACK" frame: 0x02 0xA0 0x40 0x02 0xD6 0x03

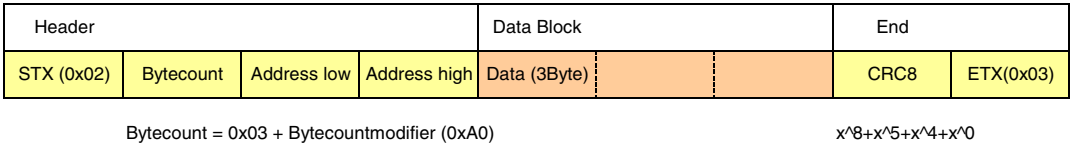

# **Command Block (Host -> MP01000)**

ECG command address + 0 Default command address: 0x300<br>SPO2 command address + 1 SPO2 command address + 1<br>NIBP command address + 2 NIBP command address + 2<br>TEMP command address + 3 TEMP command address + 3<br>MULTIPAR command address + 4 MULTIPAR command address + 4<br>TXONOFF command address + 5  $command$  address  $+ 5$ 

**Command Acknowledge Blocks (MP01000 -> Host)**

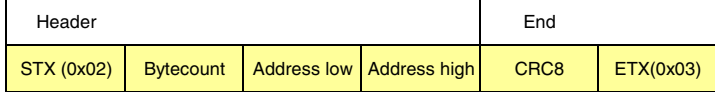

Bytecount = 0x0 + Bytecountmodifier (0xA0)

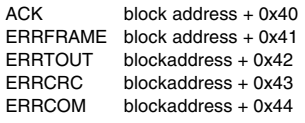

Default block address: 0x200

Note: for acknowledge blocks, data block is always of length zero

# **ECG commands**

All commands have a three byte structure. First byte is always "E", the second byte and third byte are described below.

Basic Bandwidth of ECG amplifier (Diagnostic or Monitoring mode):

- "F0" bandwidth of the amplifier DC-80 Hz Diagnostic mode (bear in mind mains filter setting)
- "F1" bandwidth of the amplifier 0.67-40 Hz Monitoring mode (reset value)

Transmission frequency of the waveform packet:

- "S0" send waveform packets 50 times per second
- "S1" send waveform packets 100 times per second (reset value)
- "S2" send waveform packets 150 times per second
- "S7" send waveform packets 300 times per second

Amplification of the waveforms

- $\therefore$ A0" Amplification stage 1 (lowest amplification, should be scaled to 0.5 cm/mV)
- "A1" Amplification stage 2 (reset value)
- "A2" Amplification stage 3
- "A3" Amplification stage 4 (highest amplification, should be scaled to 4 cm/mV)

Each amplification stage has **double the sensitivity** of the previous stage

Channel selection (1-8 wave channels can be selected)

"Cx" Each bit in byte 'x' set to "1" stands for a transmitted wave, a "0" means that wave is not transmitted.

- 10000000 respiration
- 01000000 C1
- 00100000 aVF
- 00010000 aVL
- 00001000 aVR
- 00000100 III
- 00000010 II
- 00000001 |

Example: to receive I, aVR and respiration, send: 0x45 (character .E'), 0x43 (character .C'), 0x89

Filtering of the waveforms for 50 and 60 Hz line frequency:

- ..50" 50 Hz and 60 Hz Filter off
- "51" 50 Hz Filter on (reset value)
- "52" 60 Hz Filter on

Filtering of the waveforms for EMG interference (~15-30 Hz):

- "E0" EMG Filter off (reset value)
- "E1" EMG Filter on

Set board to adult mode or neonate/pediatric mode: 1

"N0" board is in adult mode (reset value)

"N1" board is in pediatric/neonate mode

Calibration mode (1mV rectangle transmitted for 250 samples):

"K0" output 250 samples of 1mV rectangular waves, then go back to normal mode

Update electrode configuration. Recognizes newly connected electrodes

"q0" Newly connected electrodes are recognized after this command has been sent to the module. Also any other command except "K" and "I" starts a new search for connected electrodes.

Simulated data outputs (useful for testing or exhibitions):

"M0" use real input for data transmission (reset value)

..M1" use simulated output way es and values

Pacemaker detection on or off:

- .P0" do not detect pacemaker pulses
- "P1" detect pacemaker pulses (reset value)

Set delay of the pulse trigger signal (active high, 33ms duration):

- "T0" Delay of the pulse trigger signal 15ms (reset value)
- .T1" Delay of the pulse trigger signal 50ms
- "T2" Delay of the pulse trigger signal 100ms
- "T9" The signal triggers in the middle between R waves

# **SpO<sub>2</sub>Commands**

All commands have a three byte structure. First byte is always "S", the second byte and third byte are described below

Transmission speed of plethysmogram:

- "S0" send 50 waveform blocks per second
- "S1" send 100 waveform blocks per second (reset value)

Averaging of the SpO<sub>2</sub> value:

- " $A0^{\circ}$  low averaging, e.g. fast SpO<sub>2</sub> reaction
- "A1" medium avaraging of SpO<sub>2</sub> (reset value)
- "A2" strong averaging of SpO<sub>2</sub> value

# **NIBP Commands**

All commands have a three byte structure. First byte is always  $\mathbb{R}^n$ , the second byte and the third byte are described below

Start a new measurement "S1"

Stop an active measurement cycle immediately "XX"

Adjust automatic cycle mode:

"C0" cycle mode off (reset value)

- "C1" cycle mode 1 minute "C2" cycle mode 2 minutes
- "C3" cycle mode 3 minutes
- "C4" cycle mode 4 minutes
- "C5" cycle mode 5 minutes
- "C6" cycle mode 10 minutes
- "C7" cycle mode 15 minutes
- "C8" cycle mode 30 minutes
- "C9" cycle mode 60 minutes

Note: the module must be started with a "S1" command and perform one successful measurement to actually enter cycle mode thereafter.

Set start pumpup pressure

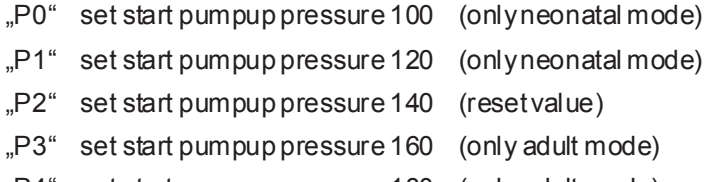

"P4" set start pumpup pressure 180 (only adult mode)

Set mode

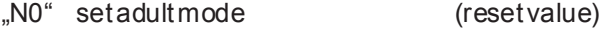

"N1" set neonatal mode

Start manometer mode

"M1" start manomater mode

Start leakage test

"L1" start leakage test

# **Temperature Commands**

All commands have a three byte structure. First byte is always "T", the second byte and the third byte are described below

Set transmission speed

- "S0" send one data block per second (reset value)
- "S1" send five data blocks per second

# **Multiparameter Commands**

All commands have a three byte structure. First byte is always "M", the second byte and the third byte are described below.

Serial number

"PN" the MP01000 returns a 32bit serial number in a 4 byte data block. See page 25.

**Status** 

"PS" the MP01000 returns board status in a 5 byte data block. See page 25.

Note: the error counters are reset after transmission of the status block

## Version number

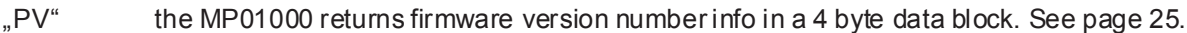

## Transmission on/off

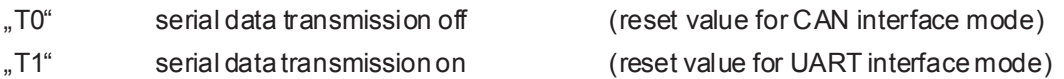

# Board Setup

The board can store several user settings in its on-board EEPROM.

These are programmed into the MP01000 using a special software provided by Medlab. This program does not need installation, just copy it to a directory of your choice and run it. It requires MS.NET 2.0.

Connection to the MP01000 for setting these parameters is always done over the UART interface, also if currently the main board communication is set to CAN interface. In order to enter this mode, power down the board, and connect pin 5 and pin 6 of connector X4 (see page 6) with a jumper. If you now power on the board, you are able to program the following settings:

UART mode or CAN mode (UART mode is default on delivery) Bit rate of the CAN mode (250 kBit, 500 kBit or 1000 kBit), ignored in UART mode Block identifier for ECG data blocks to the host (default 0x100) Block identifier for other data blocks to the host (default 0x200) Block identifier for command blocks to the board (default 0x300)

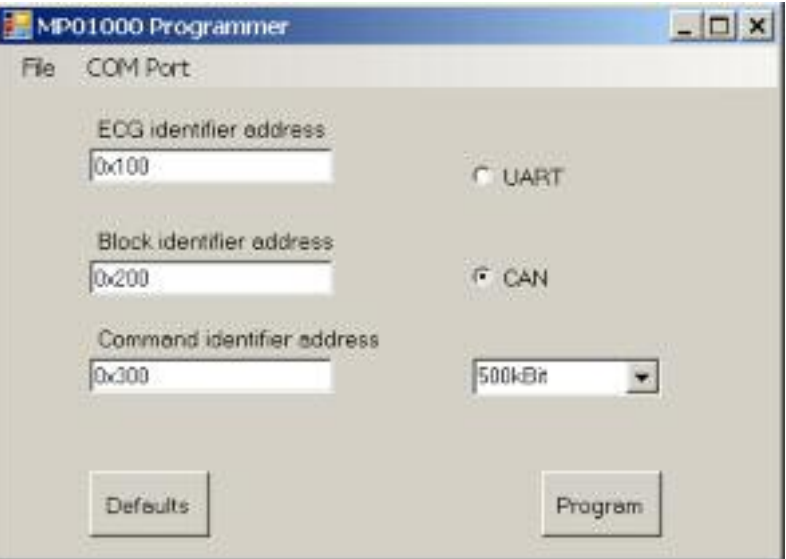

Please note that programming is only possible if pin 5 and pin 6 of X4 are shorted during power up. This is mainly to avoid unintended reprogramming of the parameters during normal operation.

Default button sets the form entries to the delivery values of the MP01000. One must press the program button afterwards to reprogram these settings into the board's EEPROM memory, though.

If you are using the UART mode to interface to the board, there is no reason to use this tool: the block identifier addresses in UART mode do not have an additional influence, as they have in CAN mode, where they are directly responsible for the priority of the respective message.

# Test Program

A Microsoft Windows program (Multiparam.exe) is available for getting used to operate the board. The program does not need installation, just copy it to a directory of your choice and run it. It requires MS.NET 2.0.

The software allows to see all received data blocks and waveforms. It is also possible to send commands within this program.

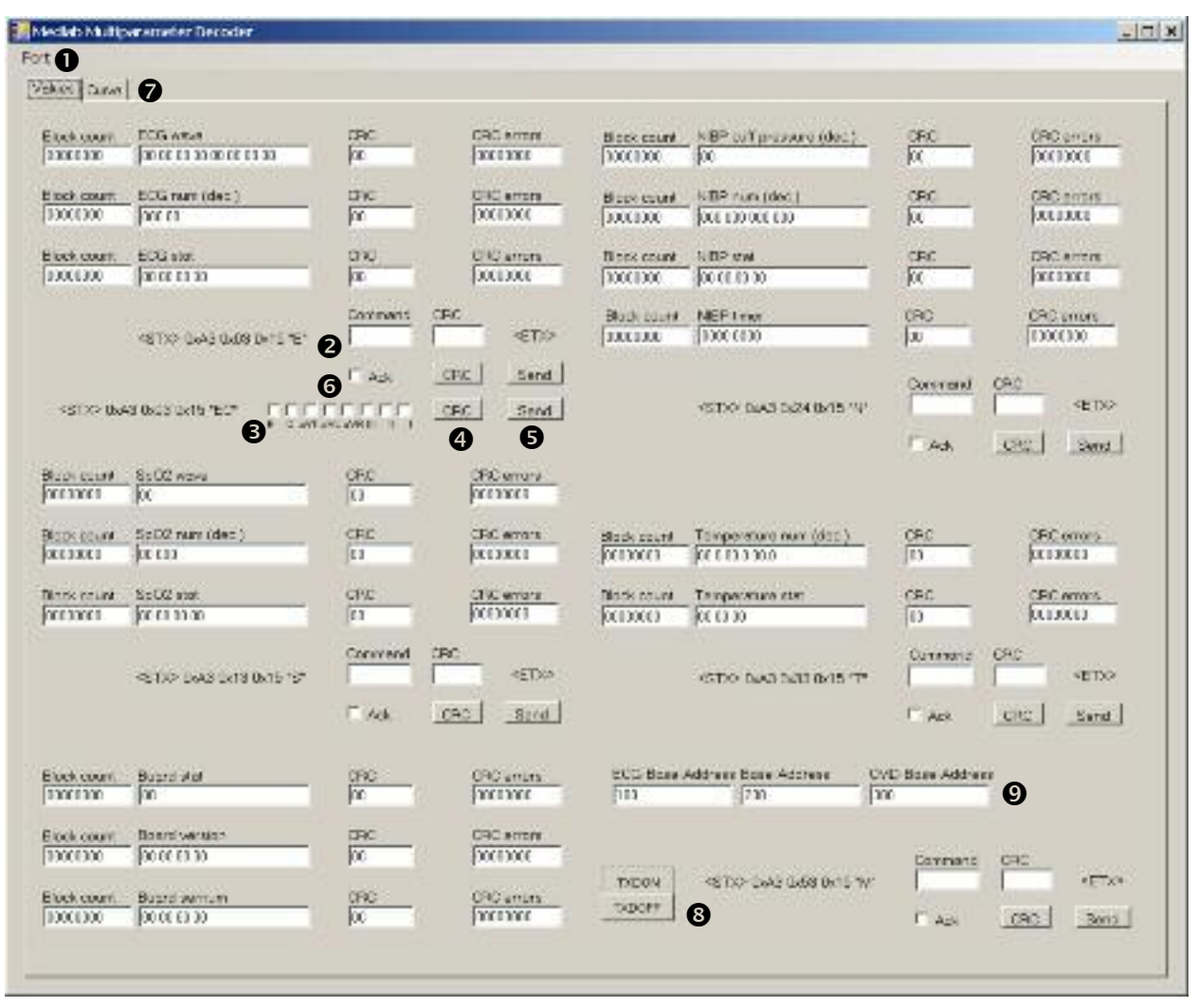

- Select the COM port the MP01000 is connected to  $\bullet$ . You should now already see data coming in.

- Try sending an ECG command, by either entering one of the commands described on page 27 into field  $\bullet$ , or by selecting several of the ECG traces you want to receive in the tick boxes  $\bullet$ .

- Press the CRC button  $\bullet$  to generate the CRC for the command, and press the send button  $\bullet$ . If the command is recognized, an "ACK" block is returned, and the tick box is activated **O**. Other commands are sent in the same way, in the respective data fields of the different parameters.

- Select the "CURVE" tab  $\odot$  to see the ECG and SpO2 waveforms

- Communication can be turned on and off with the buttons next to  $\odot$ 

- The object identifiers the program listens to can be set here  $\odot$ . This must match the board settings, or no data blocks will be received any more. Shown is the standard setting.

# Regulatory Considerations

The device that has been described in this document is not a final medical product. This means that it cannot be used as a standalone unit to use it on patients.

Therefore, the MP01000 has not been - and also cannot be - CE-marked. The customer has to undertake the procedure of CE-marking with the final product that contains the module.

CE-marking a multiparameter device is a serious task that is complicated and needs time and money. The MP01000 helps the customer to develop a product that conforms to the standards in a faster way.

However, it is up to the customer to test the final product to prove to the authorities and notified body that his product is in conformance with all the requirements.

# **Document Revisions:**

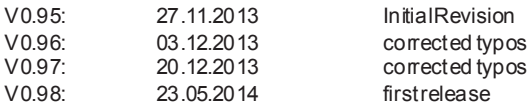

**Initial Revision** 

Medlab medizinische Diagnosegeräte GmbH Helmholtzstrasse 1 76297 Stutensee (Karlsruhe) **Germany** Tel. +49(0)7244 741100 oemsales@medlab.eu www.medlab.eu